## **Taleo Approval Instructions**

## **Approvals through Email**

1. You will receive the following email to approve hiring requisitions.

|                                                                                                    | Standard Notification for a Requisition Approval Request 🕨 Index 🛪                                        |  |   |   |  |  |  |  |  |
|----------------------------------------------------------------------------------------------------|----------------------------------------------------------------------------------------------------|--|---|---|--|--|--|--|--|
|                                                                                                    | The College of New<br>to me 👻                                                                             |  | • | : |  |  |  |  |  |
|                                                                                                    | Requisition Approva                                                                                       |  |   |   |  |  |  |  |  |
|                                                                                                    | Requisition Title: Test Spring Adjunct, Engineering                                                       |  |   |   |  |  |  |  |  |
|                                                                                                    | Requisition ID: 20001367                                                                                  |  |   |   |  |  |  |  |  |
|                                                                                                    | Requested by: Amanda Puchon                                                                               |  |   |   |  |  |  |  |  |
|                                                                                                    | Comments: please approve (test)                                                                           |  |   |   |  |  |  |  |  |
| $\langle$                                                                                                    | Click "Respond" to view more requisition details and respond to the approval request as soon as possible. |  |   |   |  |  |  |  |  |
|                                                                                                    | Best regards,<br>Human Resources Department<br>THE COLLEGE OF NEW JERSEY                                  |  |   |   |  |  |  |  |  |
| Replies to this message are undeliverable and will not reach the Human Resources Department. Please do not reply. |                                                                                                    |  |   |   |  |  |  |  |  |
|                                                                                                    |                                                                                                    |  |   |   |  |  |  |  |  |

- 2. Click on Respond. This will bring you to Taleo. Use your single sign on credentials to access.
- 3. You can click on the Requisition Details link to review a PDF of the requisition details. The Profile section includes title, previous incumbent, salary, and job classification details. If any changes need to be made to the requisition please reach out to the HR Recruiter.

|                                             | Requisition Approval Request                                                                                            |          |                           |                          |                                 |  |  |  |  |
|---------------------------------------------|----------------------------------------------------------------------------------------------------|----------|---------------------------|--------------------------|---------------------------------|--|--|--|--|
|                                             | Requisition 20001367 – Test Spring Adjunct, Engineering<br>Requested by Amanda Puchon<br>Comments please approve (test) |          |                           |                          |                                 |  |  |  |  |
|                                             | Please review the Requisition Information Summary and respond to the approval request<br>as soon as possible.           |          |                           |                          |                                 |  |  |  |  |
|                                             | In response to Amanda Puchon's approval request:                                                                        |          |                           |                          |                                 |  |  |  |  |
| $\langle \rangle$                           | I appro                                                                                                    | ove this | s requisition             | -                        |                                 |  |  |  |  |
|                                             |                                                                                                    |          |                           |                          |                                 |  |  |  |  |
|                                             | Requisition a                                                                                                    | pproval  | path details              |                          |                                 |  |  |  |  |
|                                             |                                                                                                    |          |                           |                          |                                 |  |  |  |  |
|                                             |                                                                                                    |          |                           |                          |                                 |  |  |  |  |
|                                             | Comments (                                                                                                    | required | if you do not approve the | requisition)             |                                 |  |  |  |  |
|                                             |                                                                                                    |          | ,                         | ,                        |                                 |  |  |  |  |
|                                             |                                                                                                    |          |                           |                          |                                 |  |  |  |  |
|                                             |                                                                                                    |          |                           |                          |                                 |  |  |  |  |
|                                             |                                                                                                    |          |                           |                          |                                 |  |  |  |  |
|                                             |                                                                                                    |          |                           |                          |                                 |  |  |  |  |
|                                             |                                                                                                    | -        |                           |                          |                                 |  |  |  |  |
|                                             | Send me an                                                                                                    | email w  | ith my decision           |                          |                                 |  |  |  |  |
|                                             |                                                                                                    |          |                           | (                        | Done Cancel                     |  |  |  |  |
|                                             |                                                                                                    |          |                           |                          |                                 |  |  |  |  |
|                                             |                                                                                                    |          |                           |                          |                                 |  |  |  |  |
|                                             | Dequisition 1                                                                                                    |          | nation Summary            |                          |                                 |  |  |  |  |
|                                             | Requisition                                                                                                    | LIIIOFI  | nation Summary            |                          |                                 |  |  |  |  |
|                                             | (Requisition Details                                                                                                    |          |                           |                          |                                 |  |  |  |  |
| 20001367 - Test Spring Adjunct, Engineering |                                                                                                    |          |                           |                          |                                 |  |  |  |  |
|                                             | Recruiter Nia McGowan Recruiter Assistant -                                                                             |          |                           |                          |                                 |  |  |  |  |
|                                             | Hiring Manager                                                                                                    |          | Nia McGowan               | Hiring Manager Assistant | -                               |  |  |  |  |
|                                             | Department                                                                                                    |          | Dean of Engineering       |                          | -                               |  |  |  |  |
|                                             | Number of Openi                                                                                                    | ings     | 1                         | Primary Location         | Armstrong Hall -<br>Engineering |  |  |  |  |
|                                             | Attachments                                                                                                    |          | -                         |                          |                                 |  |  |  |  |

- 4. After reviewing the requisition details, select your response in the drop down, provide comments if needed, and click Done. You may select the check box "Send me an email with my decision" if you would like a copy.
- 5. A confirmation message will appear after submission.

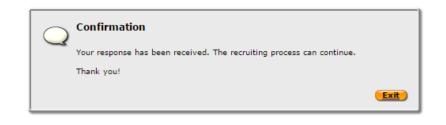

## Approvals through Taleo Dashboad

- 1. Login to Taleo using your single sign on credentials.
- 2. Click the Recruiting tab. This will bring you to the recruitment dashboard.
- 3. Click on the number listed under Tasks > Requisitions > Approve Requisition.

| Welcome Amanda Puchon!            |     |       | 4                              | Refresh All |       |
|-----------------------------------|-----|-------|--------------------------------|-------------|-------|
| Velcome to the Recruiting Center. |     |       |                                |             |       |
| 👤 Candidates                      |     |       | 🗐 Offers                       |             |       |
|                                   | 194 | Total |                                | 12          | Total |
| My Pools                          | 0   | 15    | No data to display.            |             |       |
| Active submissions                | 111 | 119   |                                |             |       |
| New                               | 80  | 80    |                                |             |       |
| Manually Matched                  | 0   | 3     | 🔁 Tasks                        |             |       |
|                                   |     |       | Recruiting                     | i*          | Total |
| Job Requisitions                  |     |       | Assigned to me                 | 6           | 7     |
| Job Requisitions                  | 1   | Total | Requisitions                   | j#          | Total |
| Pending                           | 1   | 5     | Approve Requisition            | 1           | 2     |
| Open                              | 0   | 5     | Configure requisition sourcing | 2           | 2     |
| On Hold                           | 0   | 5     |                                |             |       |

- 4. This will bring you to the list of all requisitions that are pending your approval.
- 5. Click on the Approval Requisition link.

| You are here > Dashboard > Tasks List |              |                              |                                                |           |             |                            | Kack to Center Stage |
|---------------------------------------|--------------|------------------------------|------------------------------------------------|-----------|-------------|----------------------------|----------------------|
| Filters 🗸 🔗                           | 🗄 Ta         | sks (2)                      |                                                |           |             |                            |                      |
| Show tasks:                           | FILTERS      | Show tasks: Assigned to me 🔹 | Task type: Approve requisition                 | Clear All |             |                            |                      |
| Show only new or recently active      | <b>i</b> ~ • | Task                         | Relates to                                     | Priority  | Task Status | Assignee                   | Latest Comments      |
| Task type:                            | i#           | Approve requisition          | 🗎 20001119 - Fall 2020                         | Normal    | In progress | Puchon Amanda              |                      |
| Approve requisition                   |              | Approve requisition          | 20001367 - Test Spring<br>Adjunct, Engineering | Normal    | In progress | Puchon Amanda              |                      |
| Apply Filters Clear All               |              |                              |                                                |           |             | Page 1 of 1 (1-2 of 2 iten | ns) 🔣 < 1 > 🕅        |

- 6. The section to the left will allow you to approve or reject the requisition and provide comments.
- 7. If you would like to review the full requisition details, click on the Requisition Info tab.

|   | Summary Task details<br>Approve requisition Task Status: In progress Priority: Normal Created By: Amanda Puchon | Test Spring Adjunct. Engineering (ID-30001367) To Approve Requisition, take appropriate action from the summary card.  S S To Approve Requisition take appropriate action from the summary card.                                                                                                    | ×                       |
|---|----------------------------------------------------------------------------------------------------|----------------------------------------------------------------------------------------------------|-------------------------|
|   | Message to Approvers<br>please approve (test)<br>View approval process                                          | Regulsition Info Prescreen Alerts Attachments Approvals Sourcing History                                                                                                    |                         |
|   | Action<br>Serect Decision *                                                                                     | Language- English (Bas                                                                                                    | e) VEdit All Expand All |
| ( | Approve     Reject     Pass Decision comment                                                                    | Identification When new hire(s) are identified please complete the following New Hire Equipment Request form. The request Technology for processing. https://icnj.teamdynamix.com/TDCilent//TicketRequests/NewForm?/ID=38652 Note: The Requisition Title will appear on the job posting. Please make sure the Requisition Title matches the Requisition Title Requisition Title Number of Openings Test Spring Adjunct, Engineering 1 |                         |
|   |                                                                                                    | Structure<br>Hire Type Requisition Template Used Department<br>Faculty and Adjuncts ACAD5002 - Pooled Adjunct Dean of Engineerin                                                                                                    | =<br>18                 |
| < | Done                                                                                                    | Primary Location         Organization         Job Field           Country :         Business Unit :         Job Family :           United States         TCN         Adjunct                                                                                                    |                         |

8. Click Approve or Reject, provide comments and click Done.